# **Git & Modularization**

# Bálint Aradi

Course: Scientific Programming / Wissenchaftliches Programmieren (Python)

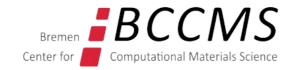

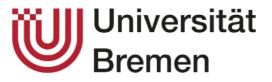

https://www.bccms.uni-bremen.de/people/b-aradi/wissen-progr/python/2023

# Outline

- Installing the prerequisites
- First steps with the version control system Git
- Creating modules

# **Prerequisites - simple text editor (Windows)**

- We will use **Notepad** to enter git commit messages
- Configure Notepad to use a **mono-spaced** font (e.g. Dejavu Sans Mono)

|           | Schriftart                                                                                                    |                                                                  | $\times$                                                                                  |
|-----------|----------------------------------------------------------------------------------------------------|------------------------------------------------------------------|-------------------------------------------------------------------------------------------|
|           | Schriftart:                                                                                                    | Schriftschnitt:                                                  | Größe:                                                                                    |
| $\langle$ | DejaVu Sans Mono                                                                                                    | Standard                                                         | 12                                                                                        |
|           | DejaVu Sans Mono         DejaVu Serif         Dubai         Ebrima         Schwardtan Geript ITC         Elephant         ENGRAVERS MT         Eras ITC | Standard<br>Schräg<br>Fett<br>Fett Schräg<br>Beispiel<br>AaBbYyZ | 12       ^         14       16         18       20         22       24         26       ~ |
|           |                                                                                                    | Skript:                                                          |                                                                                           |
|           |                                                                                                    | Westlich                                                         | ~                                                                                         |
|           | <u>Weitere Schriftarten anzeigen</u>                                                                                                    | ОК                                                               | Abbrechen                                                                                 |

# **Prerequisites - Git (Windows)**

- Download and install Git for Windows
- Take default options apart of following ones:

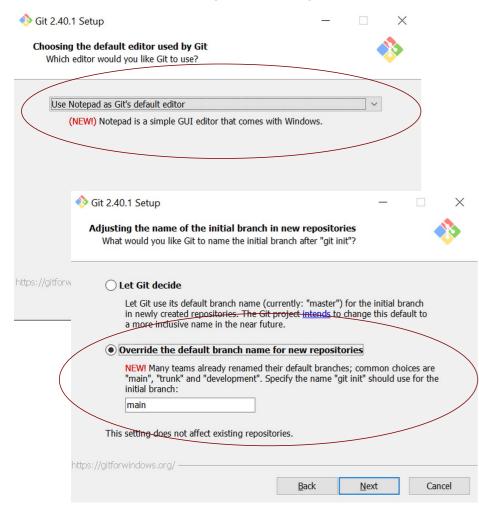

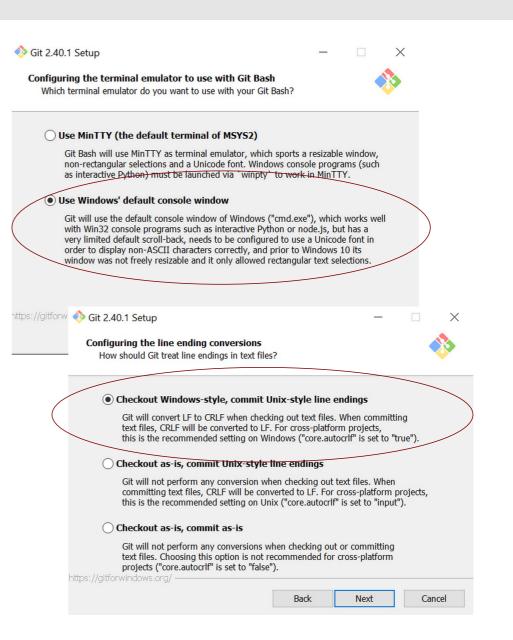

# **Prerequisites - Git (Windows)**

• We will use the Git Bash application (part of Git for Windows) to communicate with Git

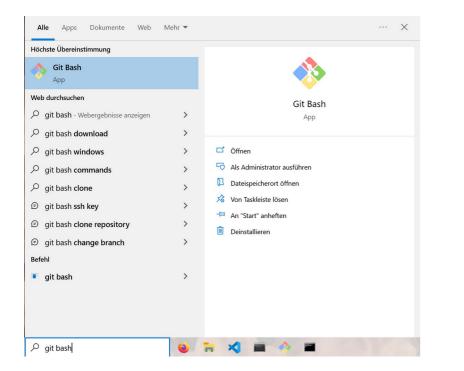

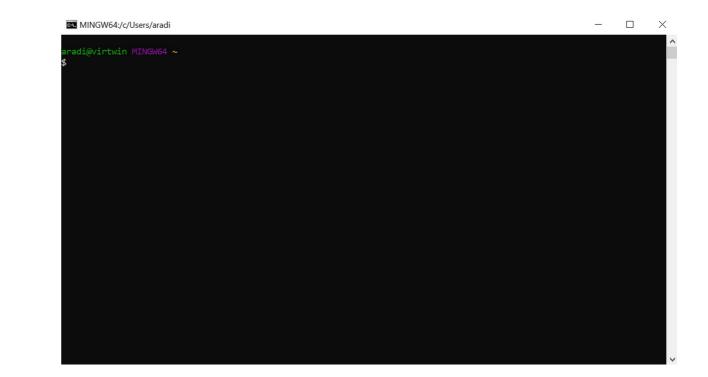

You can even configure Git Bash to access Conda by creating a ~I.bashrc file with following content:
 ~I.bashrc

source ~/miniconda3/etc/profile.d/conda.sh

This must match the path where Miniconda/Conda had been installed into

# **Prerequisites - diff-viewer (Windows)**

- Download and install a suitable diff-viewer for Windows (KDiff3 or Meld)
- We will need the location, where the executable can be found

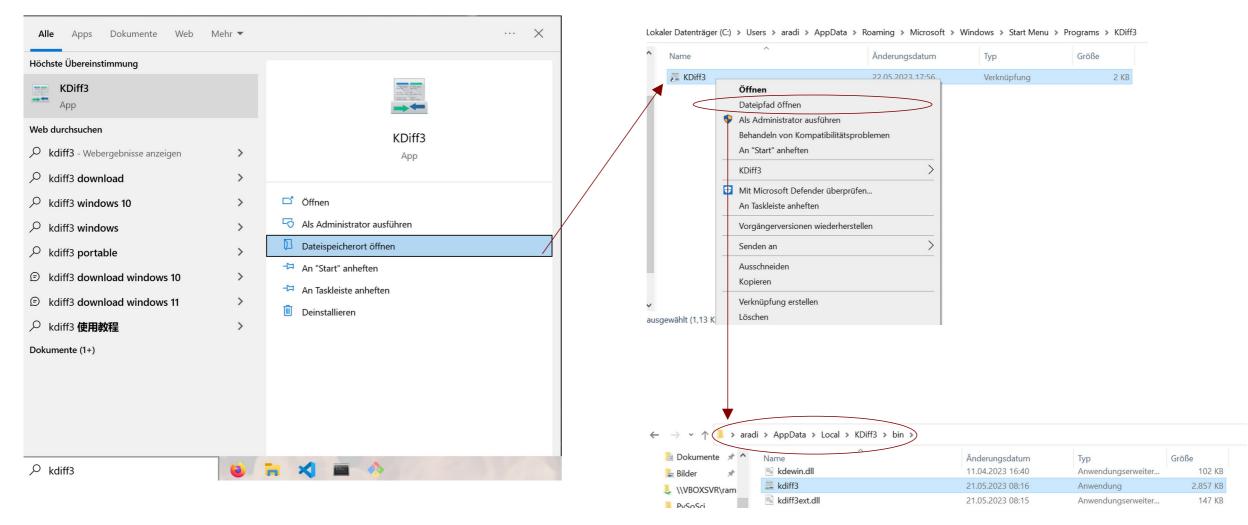

# **Prerequisites - Git & Git related tools (Linux)**

- Install git via the package manager of your Linux distribution
- Install also a git-viewer package: **qgit** or **gitk**
- Install a diff-viewer tool: kdiff3 (kdiff3-qt) or meld
- Make sure, that a simple text editor (featherpad, pico, nano, etc.) is installed

# **Prerequisites - Visual Studio Code**

- Download and install Visual Studio Code for your operating system
- You can start Visual Studio Code via menu or by entering "code" in the Git Bash shell

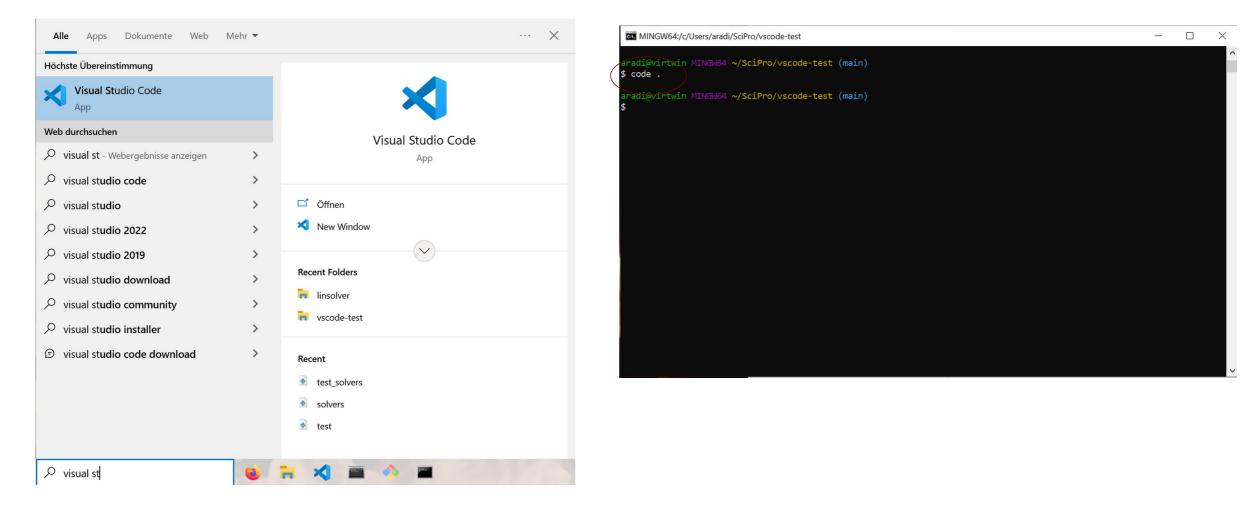

• See Getting started with Visual Studio Code for a quick introduction

# **Programming project (for lectures)**

#### linsolver

- Program package for solving linear system of equation
- It should offer the Gaussian-elimination method (LU-decomposition)
- It should **read data** either from file or from console and write results to file or to the console
- It should have an **automatic test framework** for unit tests
- It should be well **documented** and **cleanly written**.

**Note:** This project serves didactical purposes only, the optimized routines of SciPy should be usually used to solve a linear system of equations.

#### **Create the project folder**

- Open a konsole (Linux, Mac) / Git Bash (Win) window
- Make the (new) directory (folder) "SciPro"

mkdir SciPro

• Change to the directory "SciPro"

cd SciPro

• Make the (new) directory "linsolver"

mkdir linsolver

• Change to the directory "linsolver"

cd linsolver

#### **Start VS Code from the project folder**

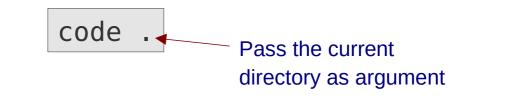

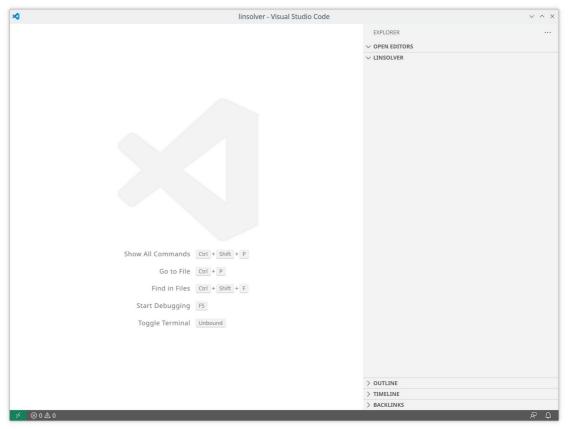

(your editors appearance might differ sligthly)

- Create two new files (Ctrl-N) and save them (Ctrl-S) as **solvers.py** and **test\_solvers.py**, resp.
- Download the content of the following two files and paste them into the empty files (or copy them into the project folder)
- Select the Python Interpreter from your Conda environment (Ctrl-Shift P opens the command palette)

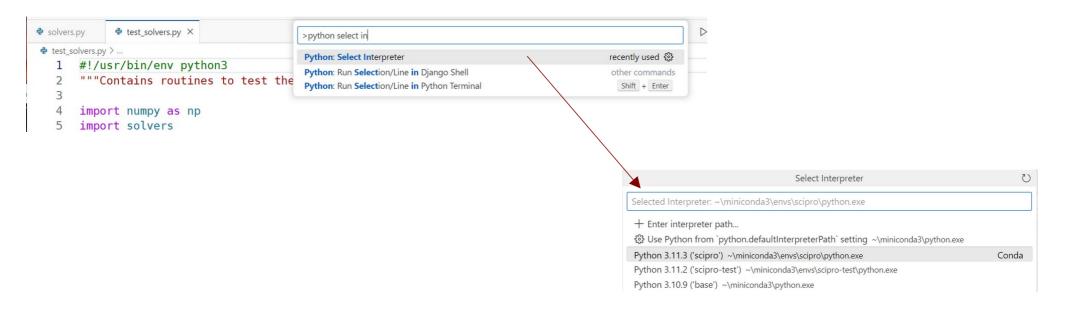

#### • Run "test\_solvers.py" from within your IDE

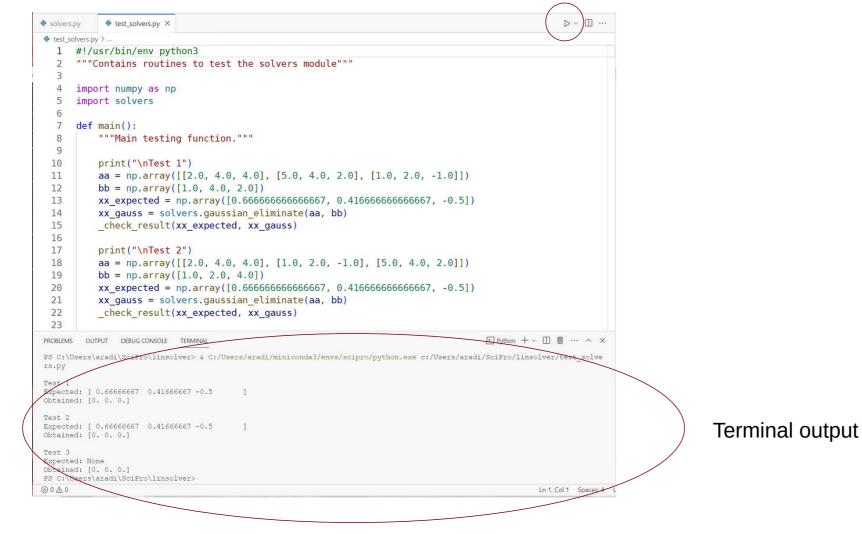

• Run "test\_solvers.py" from the command line

(in a command line window, where Conda had been already activated)

python test\_solvers.py

python3 test\_solvers.py

| (scipro)<br>aradi@virtwin MINGW64 ~/SciPro/linsolver<br>\$ python test_solvers.py                              |   |   |
|----------------------------------------------------------------------------------------------------|---|---|
| Test 1<br>Expected: [ 0.66666667 0.41666667 -0.5<br>Obtained: [0. 0. 0.]                                       | ] |   |
| Test 2<br>Expected: [ 0.66666667 0.41666667 -0.5<br>Obtained: [0. 0. 0.]                                       | ] |   |
| Test 3<br>Expected: None<br>Obtained: [0. 0. 0.]<br>(scipro)<br>aradi@virtwin MINGW64 ~/SciPro/linsolver<br>\$ |   | ~ |

The project apparently needs some development ...

Before you change anything, the project should be set under version control

# **Typical scenario with version control**

## Scenario

- New project is started
- Program tested, everything works OK
- New functionality is added
- Suddenly, something does not work as supposed, although it was working before (note: testing framework apparently not satisfactory)

#### **Solution work-flow with version control**

• Go back in history

to the last revision (evtl. by bisection), until a correctly working version is found

- Inspect the changes introduced in the snapshot (commit) and find out the reason for the failure
- Fix the bug

in the most recent program version

## **Version control**

#### Main tasks

- Document development history (store snapshots of the project)
- Help coordinating multiple developers working on the same project
- Help coordinating development of multiple versions of a project

## Centralized VC (CVS, Subversion, ...)

- Central server stores history database
- Developer must have connection to the server for most operations (especially for commits, checkouts or browsing history).

### **Distributed VC (Git, Mercurial, ...)**

- Every developer has a local copy of the full development history
- Most operations do not require network connection (except synchronization between developers)

# **Introduce yourself to git**

• Enter your name and email address (needed for the logs)

git config --global user.name "Bálint Aradi"
git config --global user.email "aradi@uni-bremen.de"

• Specify standard tools to be used

- --global stores option globally, otherwise they apply to current project only
- Global options are stored in the ~*l*.gitconfig file

• Current options can be listed with --list

# **Create a repository**

• Initialize a repository in the project direcotry

```
cd ~/SciPro/linsolver/
git init
Initialized empty Git repository in C:/Users/aradi/SciPro/linsolver/.git/
```

- Files within the project directory can be placed under version control
- Files within the .git directory should not be changed manually
- When copying project directory recursively (including the .git subdirectory) the entire revision history is copied

# **Put files under version control**

| git status                                                         |  |  |
|--------------------------------------------------------------------|--|--|
| On branch main                                                     |  |  |
|                                                                    |  |  |
| No commits yet                                                     |  |  |
|                                                                    |  |  |
| Untracked files:                                                   |  |  |
| (use "git add <file>" to include in what will be committed)</file> |  |  |
| pycache/                                                           |  |  |
| solvers.py                                                         |  |  |
| test_solvers.py                                                    |  |  |
|                                                                    |  |  |
| nothing added to commit but untracked files present                |  |  |
| (use "git add" to track)                                           |  |  |

# **Put files under version control**

```
git add solvers.py test_solvers.py 
git status
On branch main
No commits yet
Changes to be committed:
 (use "git rm --cached <file>..." to unstage)
       new file: solvers.py
       new file: test solvers.py
Untracked files:
 (use "git add <file>..." to include [...]
       pycache /
```

- Puts files under version control and makes a snapshot of their current state (stage)
- Staged files are written to the database at the next commit

# **Ignoring files**

• Files that should not be be version controlled can be listed in .gitignore in the project directory

```
featherpad .gitignore
                                                       pycache
git add .gitignore
git status
On branch main
No commits yet
Changes to be committed:
  (use "git rm --cached <file>..." to unstage)
       new file: .gitignore
       new file: solvers.py
       new file: test solvers.py
```

• The .gitignore file should be also placed under version control

# **Commit staged files**

• When commit is issued, staged files (in their staged state) are written to the database

```
git commit 🔶
[main (root-commit) 5270fa1] Kick off project
                                                            Opens editor
 3 files changed, 58 insertions(+)
                                                            Write log message
 create mode 100644 .gitignore
                                                            ("Kick off project"),
 create mode 100644 solvers.py
                                                            save & exit
 create mode 100644 test solvers.py
git status
On branch main
nothing to commit, working tree clean
```

# **Checking project history**

• Show project history:

```
git log
commit 5270fa191b5cbe7a83e4b1e3d406c37793e4b27a (HEAD -> main)
Author: Bálint Aradi <aradi@uni-bremen.de>
Date: ...
Kick off project
```

- Individual commits are identified by hash checksums
- Checksums can be shortened as long as they are unambiguous
- --oneline option gives a short summary of the log messages (shows also shortened checksums)

```
git log --oneline
5270fa1 (HEAD -> main) Kick off project
```

# **Checking project history**

• Revision history and log messages are shown in reverse time order

```
commit 2a3186299e14575a40b870cc3f8eb21c1e886809
Author: Bálint Aradi <aradi@uni-bremen.de>
Date: ... [earlier]
   Add readme file
commit 04d386638495386aa29ee99e4928aad2e7731f39
Author: Bálint Aradi <aradi@uni-bremen.de>
Date: ...[later]
   Add first stub files
```

• If history is longer than a page, it is shown page-wise via the **default pager** (e.g. less)

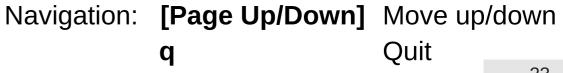

# **Git-workflow**

• Set up git global for your Unix account

git config --global ...

• Set up the repository for your project

git init

- Edit files in your project
- Stage files / changes

git add ...

• Commit staged changes into repository

git commit ...

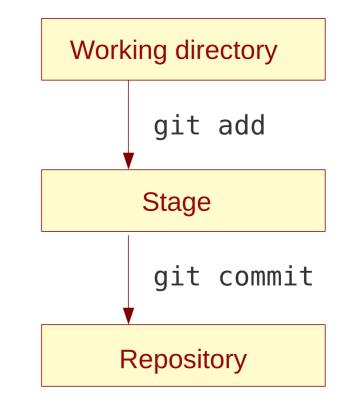

• It is possible to stage all changes in all files which are already under version control:

# Some git remarks

- Changes should be committed, if implementation of a feature is finished
- Development history should be easy to follow based on the log messages
- Changes within a commit should be small enough so that a developer can easily follow and understand them.
- Log messages should contain a short sentence (max. 50-60 chars), optionally followed by an empty line and a more detailed description.
   (See for example: How to Write a Git Commit Message)

Implement LU-decomposition with back substitution

LU-decomposition is implemented without permutation. Check for linear dependency is not implemented yet.

• Short (one-liner) log messages can be passed on the command line

git commit -m "Add first stub files"

# **Python module**

- File containing routines, constants etc. which can be used by other Python scripts.
- Modules enable logical structuring and reusability

```
solvers.py
"""Routines for solving a linear system of equations."""
import numpy as np
def gauss eliminate(aa, bb):
    11 11 11
       . . .
    11 11 11
    print("Linsolve: received aa:", aa)
    print("Linsolve: received bb:", bb)
    xx = np.zeros((len(bb),), dtype=float)
    return xx
```

Function within a module

#### Doc-string documenting the module

# Using a module

• Modules can be imported by the **import** command

import solvers

• The module content can be accessed by the **dot-notation** 

xx\_gauss = solvers.gauss\_eliminate(aa, bb)

- At import Python looks up following places for the module:
  - Local directory
  - Directories contained in the **PYTHONPATH** environment variable
  - Package directories of the Python distribution
- The PYTHONPATH environment variable can be set for the current BASH shell (or in ~I.bashrc if it should be always set):

```
export PYTHONPATH="/.../some_directory"
```

# **Executable Python script**

- When a Python script is run / a Python module is imported: all commands in it are executed
- In order to make also Python scripts importable, the commands to be executed should be placed into a function (usually called **main()**)
- Pythons internal <u>name</u> variable can be used to check, whether the code is executed as a standalone script (or imported as a module)

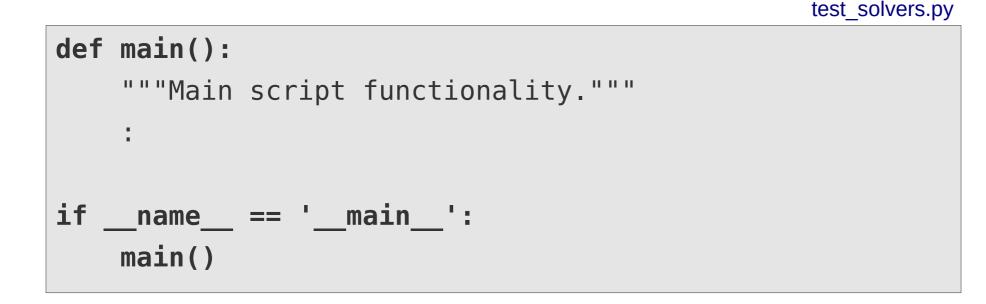

# Have fun!